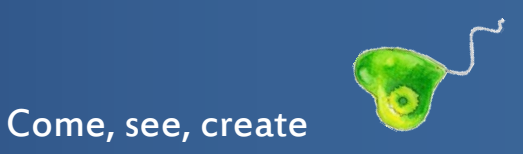

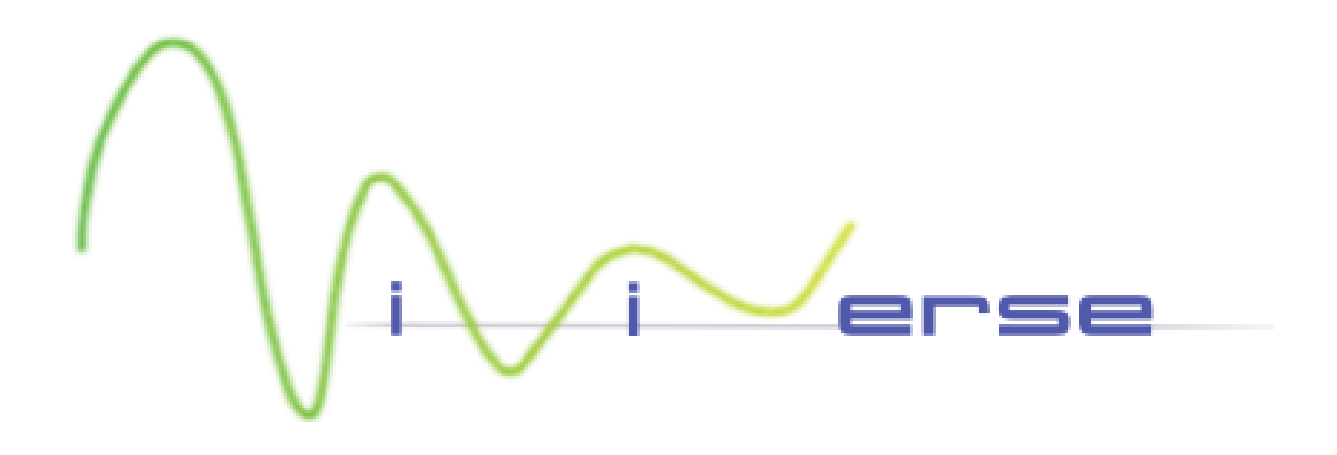

# 1 Vivids and Organelles

Public Specification December 2023 by Hansjoerg Petschko

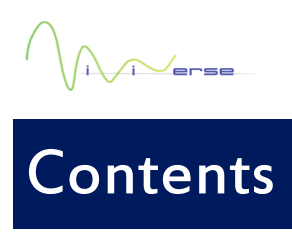

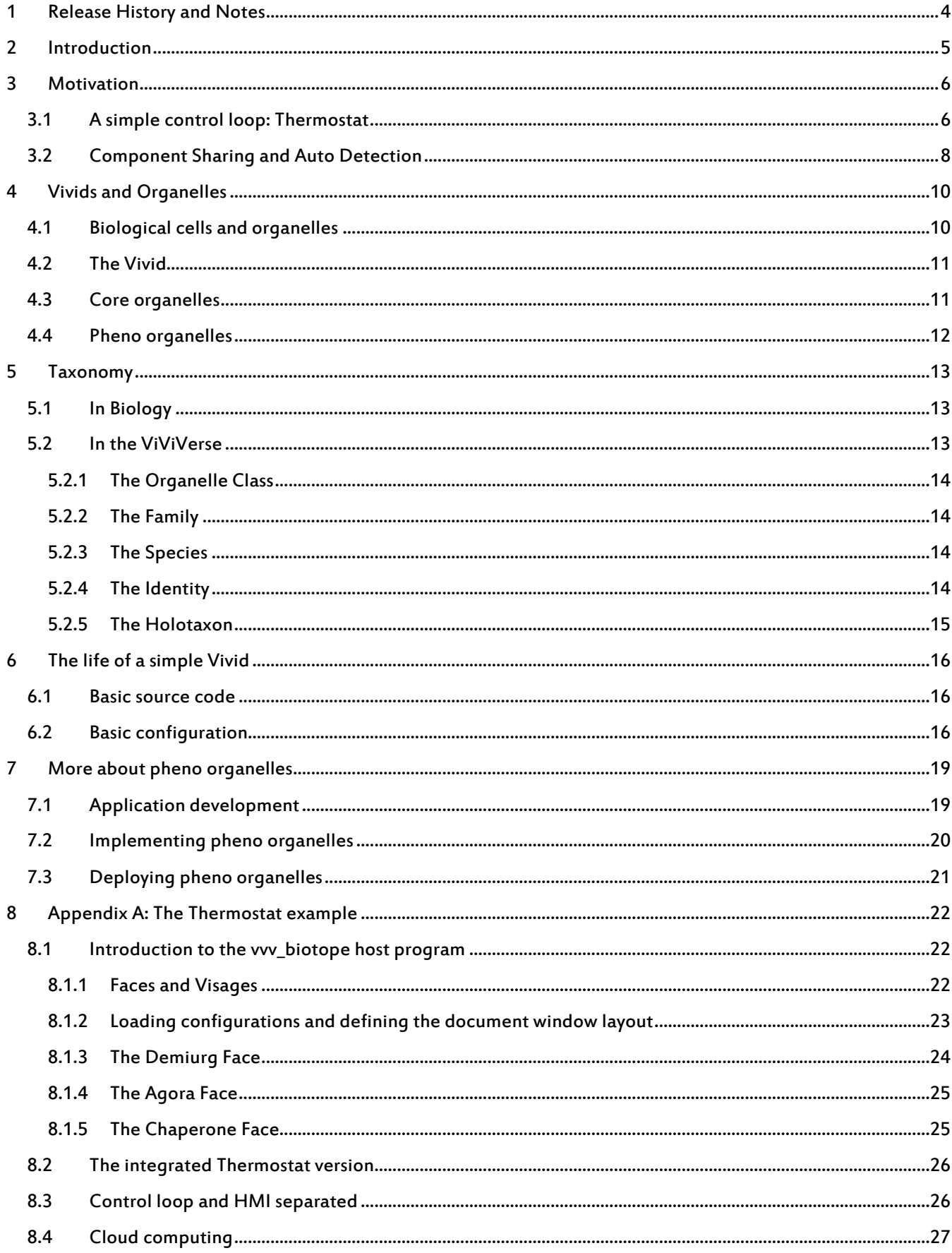

## $\bigwedge_{i\in\mathbb{N}}$ erse

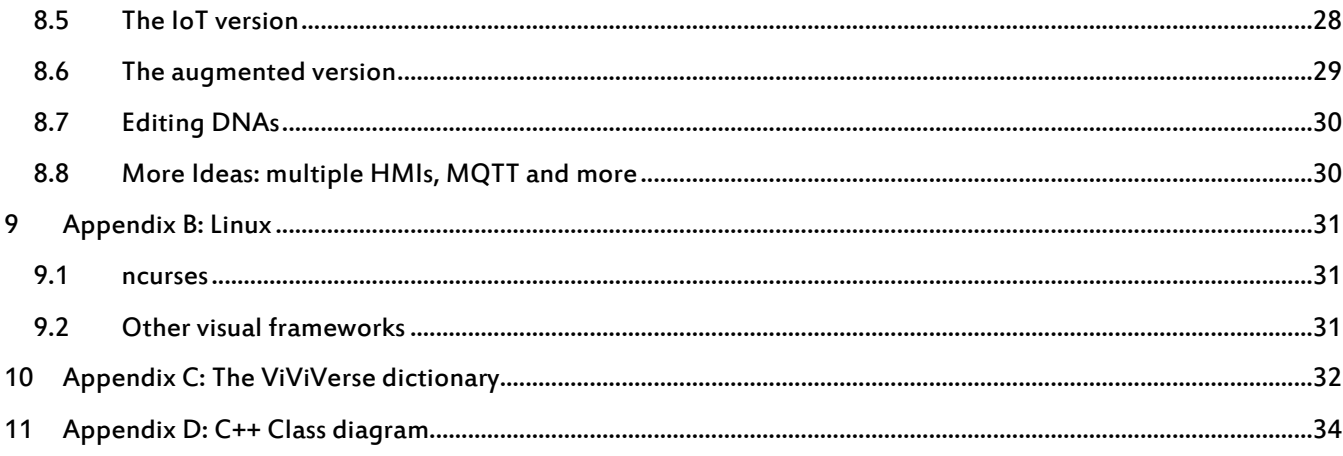

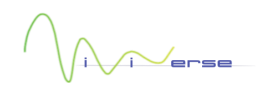

## <span id="page-3-0"></span>1 Release History and Notes

November 2014: First draft, still combined with the explanation of symbiosis in the VVV

- December 2014: Separation from the symbiosis explanations
- January 2015: First official version
- January 2018: Fully updated version
- May 2021: Class diagram added
- October 2022: Improved ViViVerse diagrams
- August 2023: More explanation about faces, configuration editing and Linux added

December 2023: Dictionary added

## <span id="page-4-0"></span>**Introduction**

Biological life forms, with their inherent mission to survive within the real, physical world, are forced to interact with the reality surrounding them. With the externally imposed purpose of the applications based on the automation software platform which constitutes the ViViVerse (VVV) being to sense, analyse and finally alter the real, physical world, the VVV finds itself in practical neighbourhood of biological life. The flexibility and adaptability required of both, life and technique, has led to similar solutions: small units which either operate standalone to a great extent, or which cooperate within a larger context. In the VVV this similarity is expressed by borrowing existing terminology from biology, but also by building new terminology based on existing one.

This document introduces the basic terms used in the VVV and tries to motivate their usage.

It is important to note, that, even though there are apparent similarities, the VVV does not pretend to be a *bionic* project. Analogies are not wilfully enforced - neither on a technical level nor in naming. Whenever another analogy seems more striking, it is used.

Say hello to the ViViVerse!

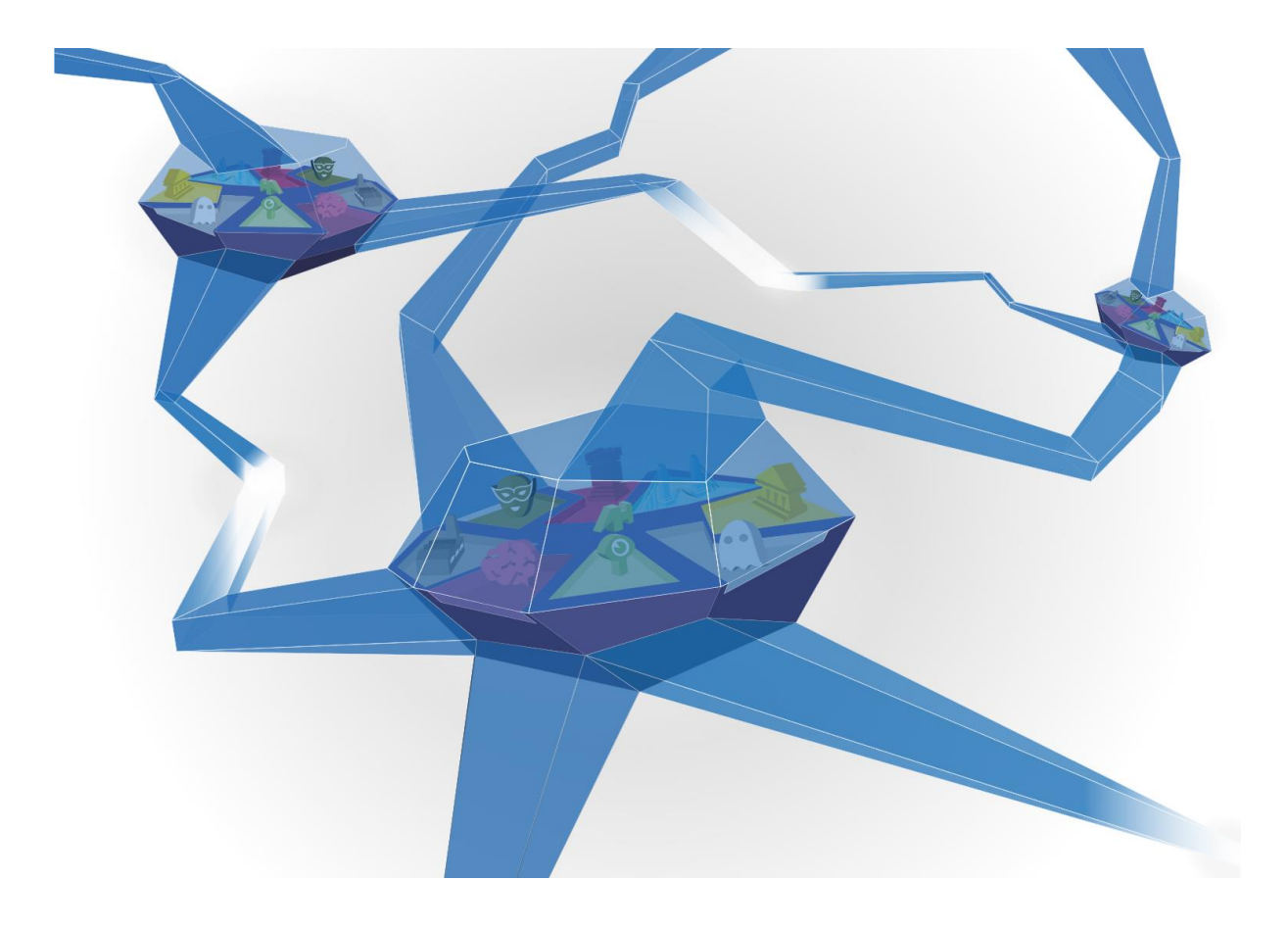

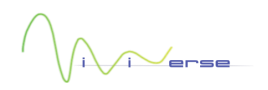

## <span id="page-5-0"></span>**Motivation**

#### <span id="page-5-1"></span>3.1 A simple control loop: Thermostat

In this chapter, we want to introduce you to some basics of automation software and show you why the ViViVerse is as it is. For this purpose, we use a rather simple example of an automation application, the thermostat: the temperature of a system shall be regulated towards a set-temperature. The system can either be a room, a refrigerator, or a furnace.

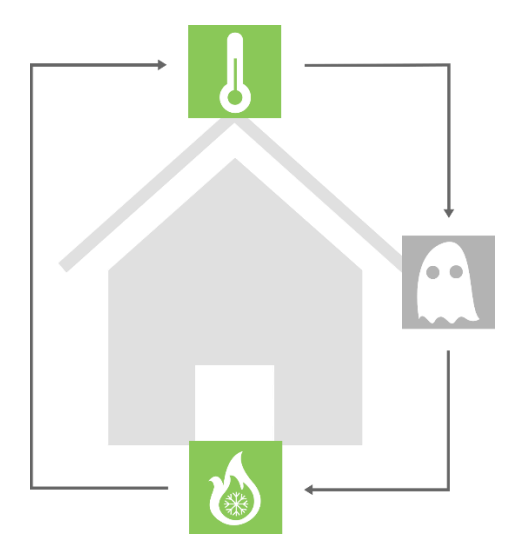

<span id="page-5-2"></span>Figure 1 The principle of a thermostat as an example for a simple control loop: sense, analyse, act.

I[n Figure 1](#page-5-2) we see the principle of a thermostat laid out as a *control loop*. It consists of the following steps:

- $\overline{\phantom{a}}$ Sense: measure the temperature
- $\bullet$  Analyse: determine a control value from the is- and the set-temperature
- $\bullet$  Act: control a heating/cooling element using the control value

It is called a control loop, because after the last step, the procedure starts all over again.

How could this control loop be implemented in software? An initial solution could look like this:

```
initialise temperature sensor
initialise heating/cooling device
while (true)
     read temperature
     calculate difference to set temperature
     determine control value
     write control value
end while
```
Code example 1 A minimum control loop implementation

Getting the current temperature, determining the difference from the set-temperature and the best control value, and controlling the heating/cooling element is implemented directly in one while true-loop.

While this solution will surely work, is easy to program and understand, it also has some disadvantages – mainly its lack of flexibility. If e.g., the temperature sensor changes, the software needs to be reprogrammed. What we want, is a way to change the components of the control loop at configuration time or even at runtime.

To overcome this problem, one would typically employ two familiar patterns: *interfaces* and *factories*.

/<sub>rrss</sub>

An interface is an *abstraction* of the functionality which shall be provided by an object. In the physical world, it may be compared to a connector.

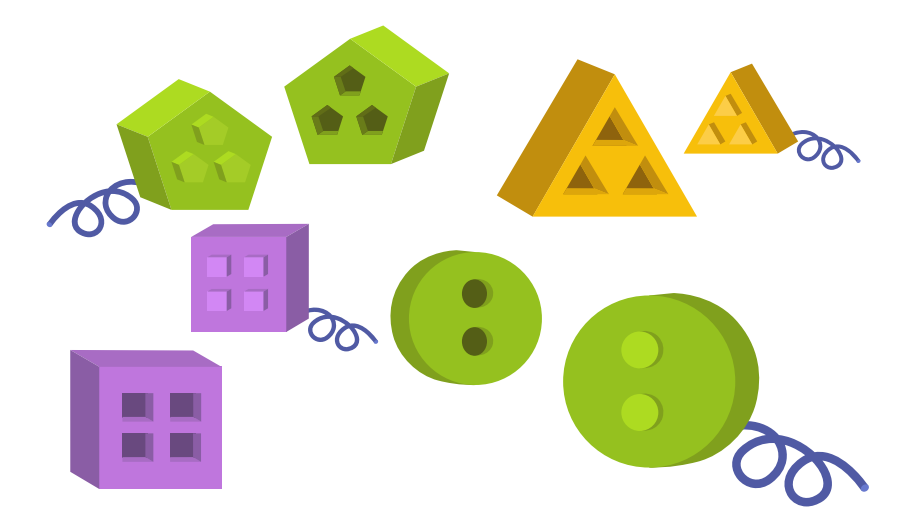

Figure 2 Software interfaces are comparable to connectors in the real world.

Like the layout of the connector is bound to a certain functionality but does not compellingly infer what is behind the jack/plug, an interface serves a clearly defined purpose without determining the way the functionality is implemented. And it is exactly this property that gives us the flexibility we were looking for: instead of implementing and using functionality directly within the control loop, we separate the two by putting an interface between the usage and the implementation. This enables us to create and 'plug in' the object which provides the functionality defined by the interface (also called 'implements the interface') before the control loop is started.

The component responsible for the creation of the component is called factory. Which component it creates for a certain purpose, can be determined by making it read from a configuration or by detecting attached hardware.

Care must be taken to define the interfaces in a sufficiently generic way, without aiming too much at the components (e.g. sensors) in your initial setup.

Now let us see, which interfaces would be needed to make the Thermostat work?

We need

- $\bullet$  an interface to the component which connects to the temperature sensor
- an interface to the algorithm which determines the temperature difference and control value
- an interface to the component which connects to the heating/cooling element  $\bullet$

If the application shall get a user interface as well, we may need to add a fourth interface via which the HMI can turn on and off the temperature control.

 $\bullet$  an interface to the control loop itself for enabling/disabling it

Now the control software might look like this:

```
thermometer = factory.create("TemperatureSensor")
thermo_algo = factory.create("ThermoDesign")
thermo_ctrl = factory.create("ThermoController")
while (true)
   thermometer.read temperature
    thermo algo.determine temperature control value
    thermo_ctrl.write_control_value
end while
```
Code example 2 The control loop using a factory and interfaces (using pseudo-object-oriented programming style).

There are three things to notice here:

First: While an interface to the control value computation algorithm seems to be an overkill in this example, think of a requirement for a clever algorithm which finds the optimal way to control the temperature with a minimum of energy. You may replace your initial, simple try once a better algorithm has been developed.

Second: Because the control loop itself also provides an interface (see the last point above) it should also be seen as a separate component: the 'control application' component. This has the very interesting consequence that the actual control application is 'demoted' to a component rather than being a 'program' in its own right.

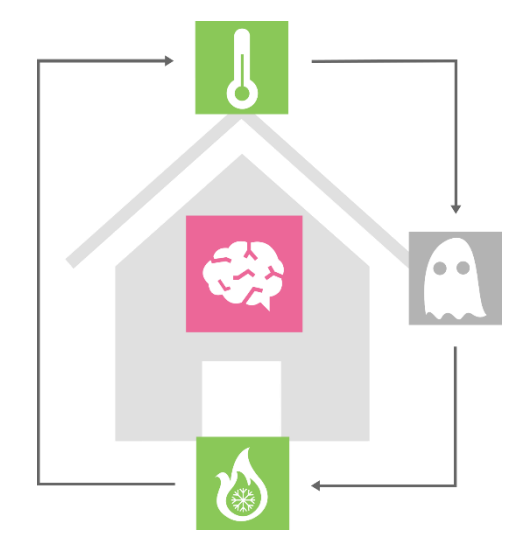

Figure 3 The principle of the Thermostat with the control application component added as a separate component (se[e Figure 1\)](#page-5-2).

And last: This change in rank leads us to an interesting question: who makes the factory create the control application component?

We shall answer this question below.

#### <span id="page-7-0"></span>3.2 Component Sharing and Auto Detection

The factory approach introduced in the previous chapter has its limitations though: imagine we want to add a user interface without changing the existing software. The user shall be able to see the current temperature, see and change the set-temperature and turn the thermostat on and off altogether. To do this, the HMI component needs to use the same components already used by the control loop. It can therefore not create them but must search for already existing ones.

With hardware attached (it's all about real world automation here!), there comes another requirement: software components which connect to hardware (aka things) shall be created automatically when the presence of the hardware is detected, and they shall be removed automatically when the connection to the hardware is broken.

In addition to the configuration time flexibility requirement, the components in the VVV shall also be able to share the functionality they are using with others without knowing about them and to use components which have been detected at runtime rather than been created from configuration. Also, we want to be able to add functionality without changing the software. This added functionality may want to use components already in use by others.

Example for sharing: logger or HMI using the measured temperature from the sensor component already used in the control loop. How does the logger get the same object as used in the control loop? We cannot let the factory create it twice.

Example for runtime detection: hot swapping the temperature sensor

The solution: components do not request the factory to create other components but query a marketplace for existing components, which registered at the marketplace upon their creation. These components have been created by the factory from configuration, on request by other components or upon detection.

Thus, the control software is split into two sections: the factory part and the actual control part.

```
while (component name = configuration.read)
     factory.create(component_name)
end while
thermometer = market place.find("TemperatureSensor")
thermo_algo = market_place.find("ThermoDesign")
thermo_ctrl = market_place.find("ThermoController")
while (true)
    thermometer.read temperature
    thermo algo.determine temperature control value
    thermo<sup>-ctrl.write_control_value</sup>
end while
```
Code example 3 The control loop using a factory, a marketplace, and interfaces.

This final approach is the one used by the ViViVerse. In addition, the ViViVerse allows queries to be performed in remote marketplaces and components to be used transparently across process and machine boundaries, by this enabling IoT and cloud scenarios.

After having shown – compellingly - the reasons for its architectural design, we will now introduce you to some more transcending aspects of the ViViVerse, but also its real implementation.

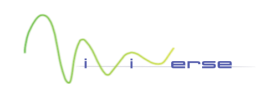

## <span id="page-9-0"></span>**Vivids and Organelles**

#### <span id="page-9-1"></span>4.1 Biological cells and organelles

The cells of all living organisms on earth have a very similar base structure. In fact, they are so similar, one could state that they all stem from a single cell.

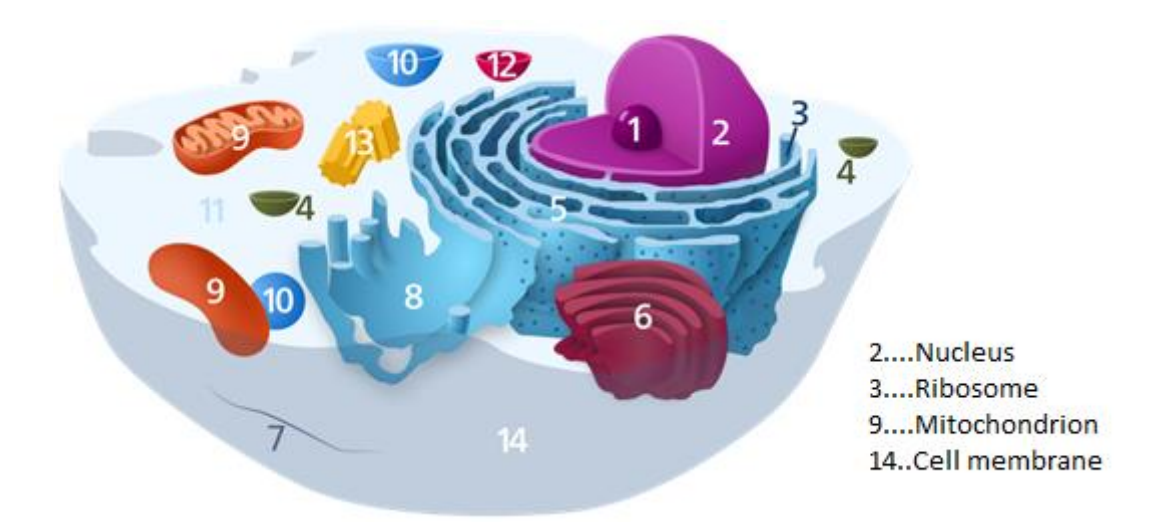

Figure 4 A biological cell and its main components (source[: Wikipedia\).](http://en.wikipedia.org/wiki/Organelles)

Some of the main delimited components of the cell are called *organelles*.

In addition to the organelles present in almost all cells, like ribosomes or mitochondria, cells can also have additional organelles which differentiate them and provide them with the capabilities necessary to survive in various environments or 'function' in a larger context.

The biological model organism in the VVV world is the [Euglena Gracilis.](http://en.wikipedia.org/wiki/Euglena_gracilis) As additional organelles, it possesses a flagellum which it uses as propeller and an eyespot for the detection of light, which it needs, because its metabolism is based on photosynthesis. It lends its shape to the graphical representation of a Vivid.

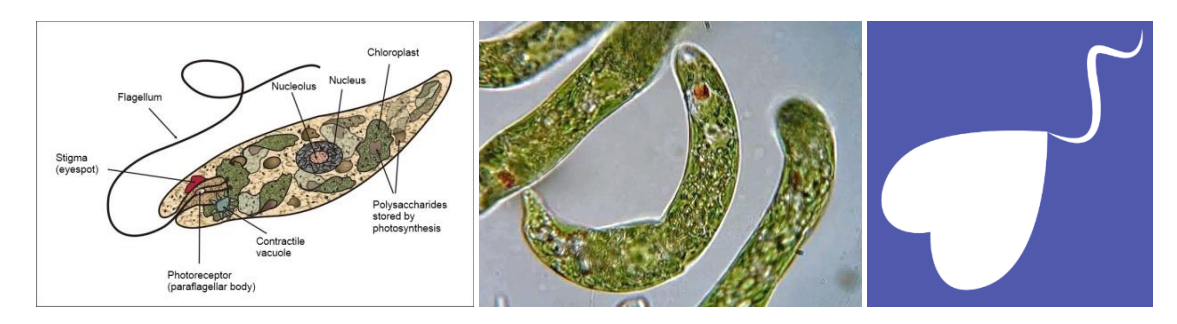

Figure 5 Euglena Gracilis: structure, microscopic picture, and graphical representation of a Vivid (source[: Wikipedia\)](http://en.wikipedia.org/wiki/Organelles).

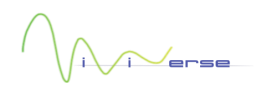

#### <span id="page-10-0"></span>4.2 The Vivid

Vivids are the smallest operational units within the VVV. Initially, a Vivid can be compared to a basic cell: it cannot do a lot. But together with its basic organelles and their capability to synthesise and organise additional organelles, it becomes the core building block of the VVV.

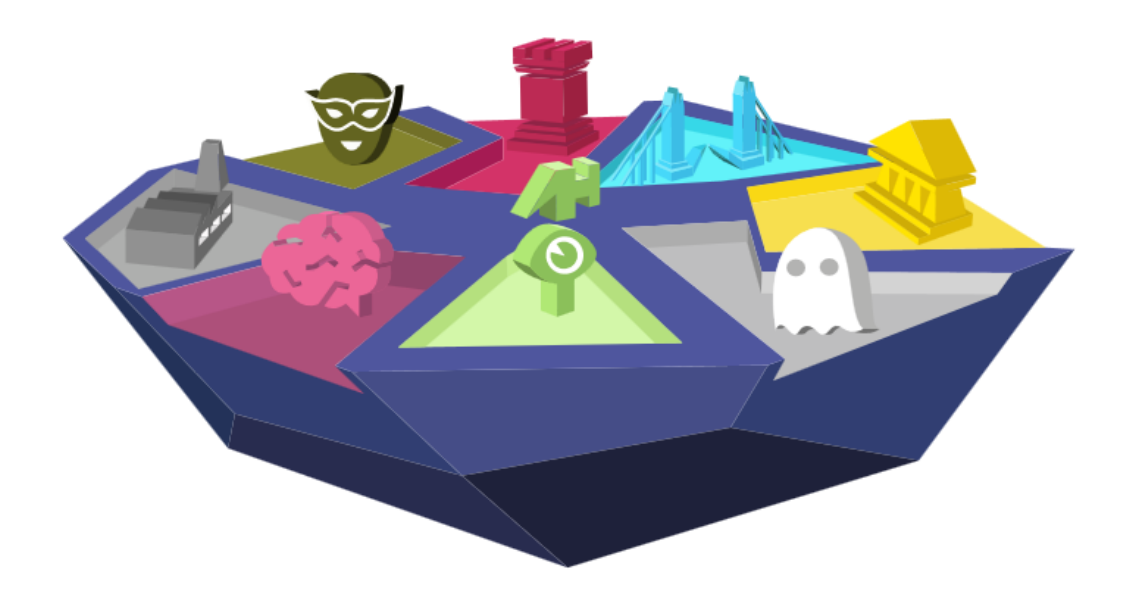

<span id="page-10-2"></span>Figure 6 A Vivid and its main components

[Figure 6](#page-10-2) shows a Vivid and its organelles. They will be explained in more detail in the following sections.

Like one biological cell can either be a life form in its own right, or be part of a larger organism, one Vivid can either constitute an entire automation application or only contain partial functionality. It is the same mechanism that enables this separation that also makes it possible to combine full application Vivids to meta-applications.

Since the VVV is implemented in C++, which is an object-oriented programming language, a Vivid and the organelles it contains, are represented by software objects. The creation of these software objects is called *synthesis* in the VVV. The deletion of such an object is called *dissolution*.

#### <span id="page-10-1"></span>4.3 Core organelles

Each Vivid has three static (meaning that they are always there) organelles. They are called core organelles.

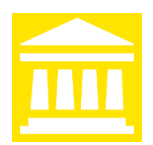

#### Agora

This is the organelle registry or marketplace of the Vivid. It is the place where the organelles register, can find each other, and then start symbiosis, hence its name.

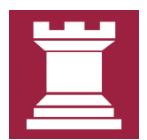

#### Chaperone

This is the defender of the Vivid. It is responsible for the authentication of other Vivids and their organelles and for the authorisation of symbiosis actions.

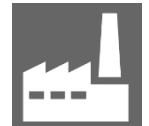

#### Demiurg

This is the factory of the Vivid. It creates (synthesises) and organises the dynamic organelles which define the actual nature of the Vivid.

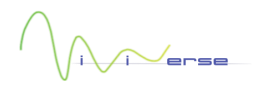

In addition to the three static organelles, a vivid can also have any number of connections to other Vivids. These connections are effected by **dendrons**.

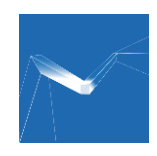

#### Dendron

Dendrons use bridges and the *Whisper* protocol to connect vivids, by this enabling symbioses between organelles in separate Vivids. The dendrons are managed by the Chaperone. The dendrons between two Vivids meet at a Synapse.

#### <span id="page-11-0"></span>4.4 Pheno organelles

The dynamic or additional organelles of the Vivid are called *pheno organelles* because they define the appearance, behaviour, and capabilities of the Vivid towards the outside world. The VVV knows 5 pheno organelle classes:

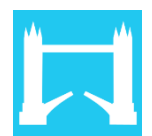

#### Bridge

The communication resources like socket, serial port, CAN bus.

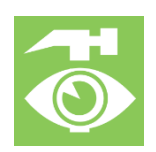

Sensors, actuators, and other things (like the computer object).

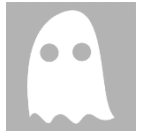

#### Fantasma

Rebus

This class comprises algorithms. Anything that should be replaceable via configuration or be accessible remotely but does not belong to any of the other classes.

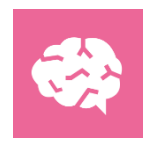

Ego The primary application algorithms or application know how.

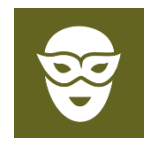

Visage This class comprises the HMI components or **bioware** drivers.

The Demiurg synthesises the pheno organelles when the Vivid itself is synthesised, based on a configuration file which could be regarded as the DNA of the VVV. Pheno organelles can also be synthesised or dissolved during runtime, based on runtime needs and circumstances.

## <span id="page-12-0"></span>**Taxonomy**

iVerse

Taxonomy is the science of classifying items. The art behind it is to create a set of reasonable criteria which allows an object to be assigned to a category and by this be found more easily in the Agora.

Each taxonomic scheme knows several levels of specialisation, called *ranks*. The name of the category in a specific rank is called *taxon*.

### <span id="page-12-1"></span>5.1 In Biology

Because of the huge diversity of life forms, [biology](http://en.wikipedia.org/wiki/Family_(biology)) knows a lot of ranks.

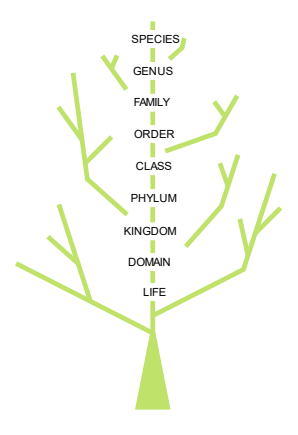

Figure 7 The 9 taxonomic ranks in biology in ascending top-down specialisation order.

For example, the full classification of the [domestic cat](http://en.wikipedia.org/wiki/Cat) is:

Animalia/Chordata/Mammalia/Carnivora/Felidae/Felis/Felis catus

Here, one taxon is given for each rank starting with the kingdom.

#### <span id="page-12-2"></span>5.2 In the ViViVerse

The VVV only knows 4 ranks, which however should not be seen as a limitation of the diversity within her. These ranks are (in ascending specialisation order): class, family, species, and identity.

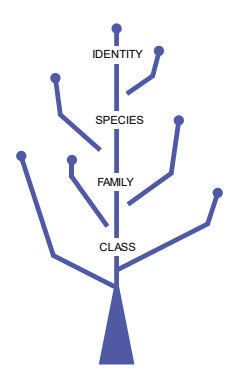

Figure 8 The 4 taxonomic ranks in the VVV, in ascending top-down specialisation order.

#### <span id="page-13-0"></span>5.2.1 The Organelle Class

The organelle class rank (or short: class rank) is the collection of the core organelle and the pheno organelle classes plus the Vivid as *meta* organelle.

Organelle classes are denoted in C++ by the enumeration value organelle class.

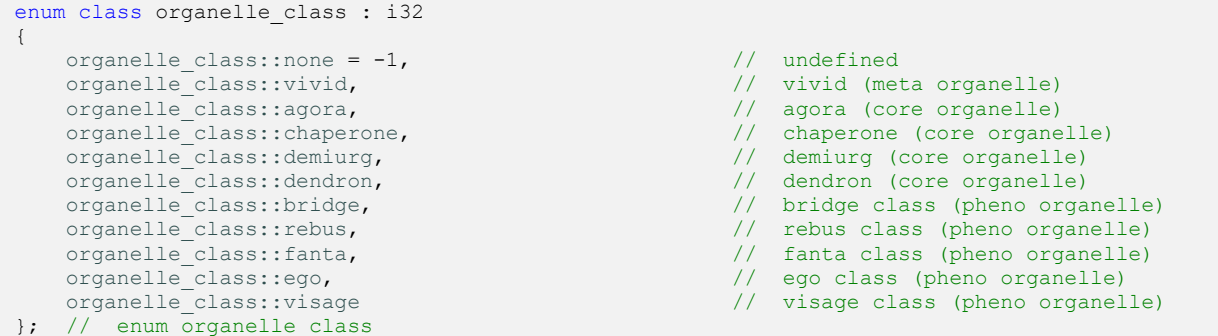

All non pheno classes – like Chaperone or Demiurg - do actually have only one class member having the class name as member name.

#### <span id="page-13-1"></span>5.2.2 The Family

Families are contextually associated sets of services provided by one organelle and used by another organelle or generally any other software object. This rank definitely is the most important in the VVV taxonomy. Families are denoted by their name string and a *guid*. A guid is a very large number which is guaranteed to be unique.

This rank shows a noticeable difference from its biological counterpart, in that family membership is not exclusive: because the family defines the purpose of an organelle, multipurpose organelles automatically belong to multiple families (and thus, by the way, may also belong to multiple classes, which is rather rare).

Because it has such an important role, it has got its own icon:

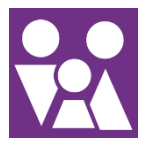

Figure 9 The Family icon.

#### <span id="page-13-2"></span>5.2.3 The Species

Species denote the different implementations of the services provided by a family. Sensors of different manufacturers, which all provide the same type of measurements, belong to different species. Species are denoted by their name string.

#### <span id="page-13-3"></span>5.2.4 The Identity

The identity identifies an individual. An identity comprises a name string, an organelle id, which is a number unique within the vivid, the guid of the vivid and the guids of the Synapses (the connections between the dendrons) through which they were registered in the Agora. This last collection of values is only relevant for *ectoviv symbiosis*, the collaboration of organelles across vivid boundaries, which is described in the document  $2$  Symbiosis in the ViViVerse. The Synapses describe the topology of the ViViVerse, but their use has not been completely elaborated until now.

Identities are called *persistent* if they keep their names between incarnations of the same vivid and can thus be fully referenced in the configurations.

#### <span id="page-14-0"></span>5.2.5 The Holotaxon

Since there exists no term for the full taxonomic definition of a specimen in biology (as given for the cat), the VVV has introduced the word *holotaxon*. It consists of all four ranks.

The holotaxon of a temperature sensor of type 'Top' made by manufacturer 'ManuX' is:

organelle\_class::rebus/TemperatureSensor/ManuXTop/ManuXOnCom2

For clarity, the string representation of the class enumeration value is used, and only the name part of the identity is shown.

Holotaxa can also be partially defined by omitting rank taxa completely or using wildcards in strings. This feature is used in *donor queries* as is explained in the document about the ViViVersal symbiosis.

## <span id="page-15-0"></span>The life of a simple Vivid

#### <span id="page-15-1"></span>6.1 Basic source code

/<sub>rrss</sub>

The 'life' of a Vivid starts when the member function synthesise of the associated software class vivid is called. A configuration file, describing amongst others the pheno organelles to be synthesised, must be passed to this function. The default filename extension of VVV configuration files is  $vvvdna$ . The reason for this name is the transition from 'word' to 'flesh' that happens during the synthesis. The life of the Vivid ends when the function dissolve is called. During the time between the calls to synthesise and dissolve, the Vivid leads a completely independent life, performing the tasks it was meant to. The simplest program hosting a Vivid could therefore look like this:

```
i32 wmain(
     i32 argc,
      wchar* argv[])
{
   vivid v;<br>v.synthesise(argc > 1 ? argv[1] : nullptr); // start the task
   v.synthesise(argc > 1 ? argv[1] : nullptr); // start the task
   getwchar(); \frac{1}{2} and \frac{1}{2} let the task run until the user presses a key
   v.dissolve(); \frac{1}{2} // finish the task
    return 0;
}
```
Code example 4 The simplest host program being able to run any automation application

Depending on the pheno organelles, which are synthesised during the synthesis of the Vivid (or thereafter), this tiny piece of software can do virtually anything. As long as there are no resource collisions (such as the attempted usage of a serial port already in use), any number of Vivids could be synthesised in this program by defining more objects of the class vivid.

#### <span id="page-15-2"></span>6.2 Basic configuration

As an example for a simple automation application, we will use the Thermostat application introduced earlier in this document. How would the ViViVerse implementation look? Here is the organelle diagram, which shows the necessary components and their relationships:

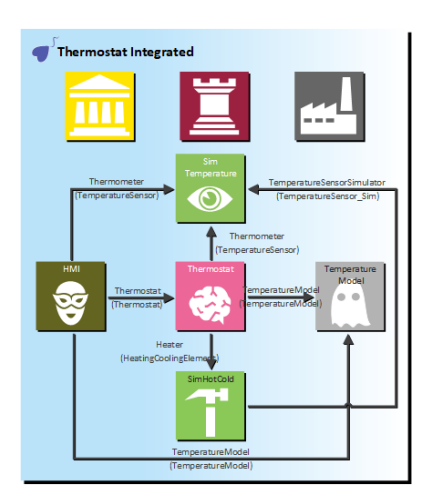

Figure 10 The ViViVerse organelle diagram for the Thermostat application.

The labels on the connecting lines denote the names of the symbioses and the required families in parenthesis. The small arrow on one end indicates the donor (the organelle which provides the functionality); the acceptor sits on the other end. In many cases (like the symbiosis between the Thermostat Ego and the TemperatureModel Fantasma),

the name of the symbiosis is equal to the family name. This is not possible if symbioses to two organelles of the same family are needed - for example, if two temperatures must be measured.

The DNA files, which contain the configuration, are written using a reduced version of XML. The DNA file for the Thermostat Vivid could look like this:

```
<?xml version="1.0" encoding="utf-8"?>
<VVV_Vivid>
  <Name>ThermostatComplete</Name>
   <Demiurg>
     <OrganelleModules>
      <Module>vvv thermostat.vvvorg</Module>
     </OrganelleModules>
     <Synthesis>
       <SimTemperature>
         <Temperature>293.150000000000</Temperature>
         <DeliveryInterval>1000</DeliveryInterval>
         <DeliveryMode>2</DeliveryMode>
       </SimTemperature>
       <TemperatureModel>
         <SetTemperature>295.150000000000</SetTemperature>
         <DeadBandWidth>0.100000000000</DeadBandWidth>
       </TemperatureModel>
       <SimHotCold>
         <Environment Type="C">
         </Environment>
         <StartTemperature>293.150000000000</StartTemperature>
         <TemperatureChange>0.100000000000</TemperatureChange>
         <SetInterval>1000</SetInterval>
         <SetTemperature>true</SetTemperature>
       </SimHotCold>
       <Thermostat>
         <Environment Type="C">
         </Environment>
         <ControlInterval>1000</ControlInterval>
       </Thermostat>
       <ThermostatW32 Id="ThermostatHMI">
         <AutoSynthesise>false</AutoSynthesise>
         <View>
           <BackgroundColour>0 0 0</BackgroundColour>
           <ForegroundColour>200 200 200</ForegroundColour>
         </View>
       </ThermostatW32>
     </Synthesis>
   </Demiurg>
</VVV_Vivid>
```
Code example 5 The configuration of the Thermostat Vivid with integrated HMI

As we already mentioned, the Demiurg is responsible for synthesising the pheno organelles. Before they can be synthesised, the module vvv\_thermostat.vvvorg which contains the necessary executable code must be loaded. In the Synthesis section, five independent organelles (SimTemperature, TemperatureModel, SimHotCold, Thermostat, ThermostatW32) are defined, using their species names.

Once synthesised, organelles which need functionality from other organelles, must find them. This is a two-step procedure, which starts with a query against the Agora. The search criteria of this query only define the basic requirements and are hardcoded, e.g., to get the is-temperature, the Ego needs a member of the TemperatureSensor family. If more detailed filtering is necessary, the Environment entries can be used to define the *symbioses* between the organelles. It is only necessary to write them into the configuration if special requirements need to be met. If, in the above example, the configuration should only accept 'real' temperature sensors and no simulators, the following entry into the environment section would exclude simulators for the Thermometer symbiosis, because they belong to the Fantasma class.

```
 <Thermostat>
   <Environment>
    \langleThermometer>
       <Holotaxon>
       <Class>Rebus</Class>
       </Holotaxon>
     </Thermometer>
   </Environment>
   <ControlInterval>1000</ControlInterval>
```
</Thermostat>

Code example 6 Using restrictions for symbioses.

If these conditions are not fulfilled, the Ego will not find the donors it needs and will not work.

In the Thermostat example, this restriction does not make much sense, because the temperature sensor simulator is synthesised explicitly and having a contradicting configuration would apparently break the application. However, the VVV supports automatic detection of Things and when more than one sensor of the same family or when a sensor of an unacceptable accuracy class is connected, these entries enable the selection of the correct symbionts.

For more information about the configuration and symbiosis between the organelles, please see the documents 6 The ViViVerse System Services.docx and 2 Symbiosis in the ViViVerse.docx from the ViViVerse Documentation Suite.

The latter document also explains the feature which transforms a collection of independent Vivids into the ViViVerse: ectoviv symbioses – symbioses between organelles within separate Vivids. This feature enables you for example to quickly move the HMI into its own piece of hardware, without changing a single line of source code!

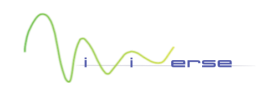

## <span id="page-18-0"></span>More about pheno organelles

#### <span id="page-18-1"></span>7.1 Application development

There are several approaches to develop a real-world<sup>1</sup> application using the ViViVerse. The pure approach uses a general-purpose host program which has one or more vivids embedded. The application specific functionality resides exclusively in the plug-ins loaded on vivid synthesis, while the host program knows nothing about the specific purpose. But it is also possible to use a mixed approach, with having parts of the application specific functionality, like the user interface, in the host program and letting the Vivid and its organelles only do the rest. Whatever way is chosen, the functionality provided by the ViViVerse comes in form of the pheno organelles. While the Vivid and the core organelles are merely infrastructure, it is the pheno organelles that do the real application job. They are even used internally by the core organelles; for example, for authentication purposes the Chaperone uses the family SecurityDatabase<sup>2</sup>.

The pheno organelles are packed into organelle modules, which are dynamically loadable libraries. These libraries are assembled by referencing the organelles implemented in static libraries, the organelle collections. Organelle collections for shared usage are organised in packages which serve a certain purpose, like fleet management, visual quality control or others. From these packages and application specific organelle collections, the organelle module for an application is built. It is also possible to split an application into any number of organelle modules for greater flexibility, with the extreme case of having each organelle in its own module.

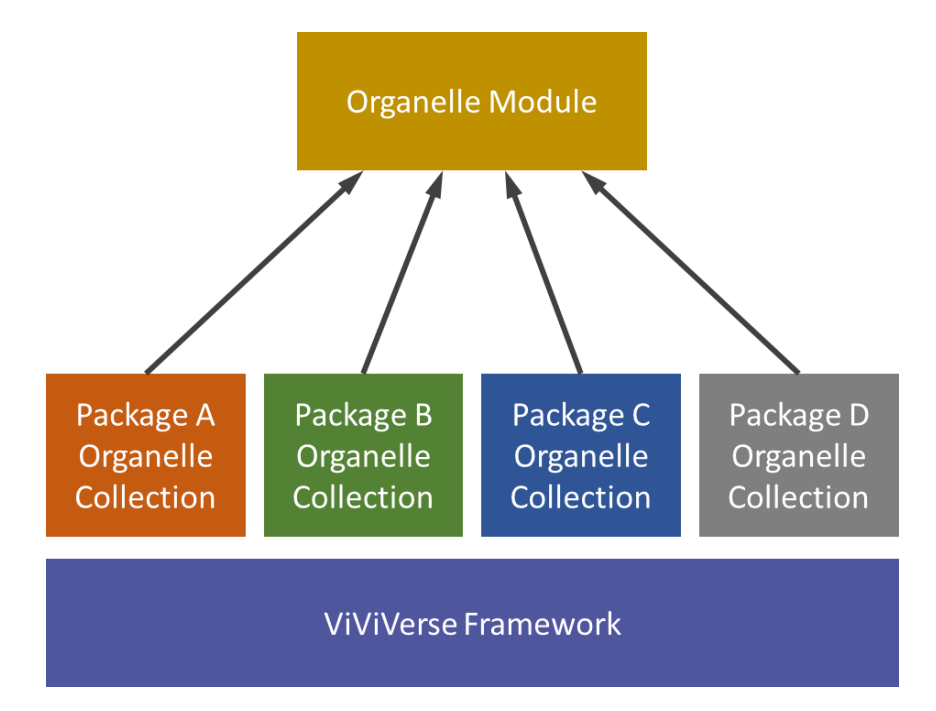

Figure 11 Assembling an organelle module, e.g., representing an application, from various organelle packages.

For more information about how organelle collections, packages and Organelle modules are organised, see the document 5 The ViViVerse Folder Structure.

 $1$  we use this word to distinguish this application from executable software

<sup>2</sup> more precisely: the dendrons do so

#### <span id="page-19-0"></span>Implementing pheno organelles

So, if you want to provide functionality, how can you do that in the VVV?

First you must decide whether it is necessary at all to implement an organelle. The flexibility they provide clearly comes at the price of a higher implementation effort, so the benefit must outweigh the additional costs. There are two use cases which justify the existence of organelles:

- $\bullet$  Plugin flexibility. Your functionality shall be added to an existing application by just adding a software module and an entry into the configuration, or you want to be able to replace one implementation by another by changing the configuration.
- $\bullet^r$  Remote accessibility. Your functionality shall be used by others from within separate vivids, which may live in separate processes or on separate machines.

If none of these use cases applies, creating a class in a library will do the job. Take as an example an implementation of the Fast Fourier Transform (FFT) algorithm. Unless you want to do some cloud- computing or want to be able to replace the implementation 'on the fly', there is no need to put that into a Fantasma.

If you decide to implement an organelle, the amount of additional work depends on whether the organelle shall provide its functionality as member of a family and if so, whether this family has already been founded, i.e., whether the feature set of the family has already been defined or not.

Not all organelles need to provide functionality to other organelles to be useful. Imagine a logger, which collects values from other organelles and writes them to a file. It uses the family feature sets of others but does itself only work effective in the outside world, not within the VVV. It does not have to be controllable by others and therefore does not have to be a member of any family.

If the organelle shall provide functionality to other software components within the VVV, this should be done via family symbiosis. If you are lucky and the family has already been founded, just declare your organelle a member of the family and provide the promised features. If the family does not yet exist, you can either take the easier way and just make the family feature set equal to what your intended implementation must offer, or you can sit down and think beyond your specific implementation. If you have a simple temperature sensor, the family could just provide the temperature values. But you could also think about more complex cases and add reset and calibration commands to the feature set. If that deters and demotivates you from founding families, there is mitigation: *derived families*. Just start with the easiest, most basic family and add features later to families, which provide the base family feature set plus the new stuff. The temperature sensor simulator from our example only indirectly belongs to the TemperatureSensor family. Actually, it belongs to the family TemperatureSensor Sim family, which provides all the features of its base family but adds the ability to set the 'measured' temperature from outside. Derivation is indicated by an underscore in the family name.

Choosing the appropriate organelle class comes next. Bridges are quite easy to identify, as are Things. Any organelle that represents a piece of hardware; sensors, actuators, but also the computer the software is running on, belong to the latter class. Visages are a bit trickier: while it seems clear, that software, which writes to the screen and reacts on mouse clicks or touch events, belongs to this class, where should we put a piece of software that reacts on a hardware button being pushed or turns a siren on and off? Actually, the uncertainty here is an indication that we do not differentiate clearly between the interaction concept and the interaction media, the reaction on a stimulus and the kind of stimulus. For this reason, Visages are separated into two subcategories: models and views. Read more about them in the document about HMIs. The rest are Fantasmas. Well, all the remaining organelles, except for those that you reckon the centrepieces of your applications. In the Thermostat example, the TemperatureModel organelle, although being indispensable, is just one component, while the Thermostat organelle basically represents the application. It is the one that knows. Alas, here you have your Ego.

Organelles are implemented in static libraries. But how do you get them working?

#### <span id="page-20-0"></span>7.3 Deploying pheno organelles

**Nerse** 

With one goal of the VVV providing functional flexibility, using a plug-in mechanism is the logical choice. And with the organelles being the vehicles of the functionality, they will consequently be contained by the organelle modules. On the Windows operating system, these modules are Dlls, on Linux dynamic library files with the . so file extension.

Creating an organelle module is straightforward: reference the organelle and link the static library. Here is (almost) all that you must do:

```
// this array contains all organelles of the module
const organelle info* organelle module implementation<>><>>::organelle infos [] =
 {
     &fanta_library::sim_temperature_org_info,
     &fanta_library::temperature_model_org_info,
     &fanta_library::sim_hot_cold_org_info,
     &ego_library::thermostat_org_info,
      &visage_library::thermostat_w32_org_info
}; // const organelle_info
```
Code example 7 The organelle map in the organelle module vvv\_thermostat.vvvorg

As in the Thermostat example, all organelles of your application can go into one module, or you can (for larger applications) move them into class modules (one for Bridges, one for Things etc.). In any case, you can add as many modules as you want. Before it synthesises the organelles, the Demiurg loads the modules given in the respective configuration section.

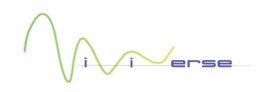

## <span id="page-21-0"></span>Appendix A: The Thermostat example

In this chapter, we take a closer look at various instances of the Thermostat example by describing their purpose, configuration, and runtime behaviour. For a more detailed description of the configurations, please read the commented versions in the configuration folder of your ViViVerse installation: ViViVerse\software\runtime\configuration\education\vvv\_thermostat\commented versions.

#### <span id="page-21-1"></span>8.1 Introduction to the vvv\_biotope host program

To explore the Thermostat example, we will use the desktop host program  $vw$  biotope. It is a multiple document interface application, with each loaded configuration representing one document.

Note: the explanations and screenshots in this chapter relate to the Windows version. The Linux version is built on the ncurses library and therefore slightly less spectacular.

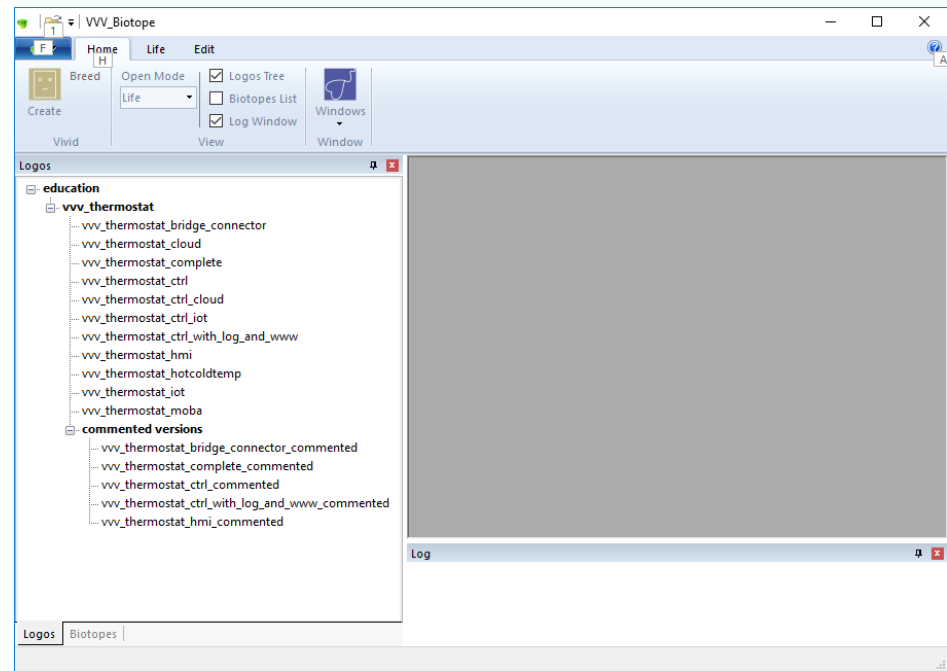

Figure 12 The vvv\_biotope host program showing the available configurations.

After starting the program, the available configurations are displayed ( $vw$  biotope looks for them in the configuration folder of your VVV installation), clicking on one of them loads the configuration. When the document (configuration) is loaded, a vivid is synthesised based on it. The vivid is dissolved when the document is closed.

#### <span id="page-21-2"></span>8.1.1 Faces and Visages

The ViViVerse knows two types of user interfaces: while we have already introduced Visages – the end-user-HMIs, let us now present Faces. To explain the difference between those two, let us take a look at the hardware world:

In control cabinets (se[e Figure 13\)](#page-22-1), devices of different manufacturers are mounted and provide access to extended or reduced functionality in manufacturer-specific style and format. The control room, on the other hand, provides access to the whole functionality of the system in a coherent layout.

Faces are like the user interfaces of the devices in the control cabinet: they are directly attached to one organelle and there is only one face per organelle (it can be opened more than once simultaneously though). Visages can be

connected to any number of organelles (also in other vivids), and the functionality they provide is rather related to the entire system instead of single organelles – unless e.g., devices need to be configured. And with Visages being organelles themselves, they may also have Faces.

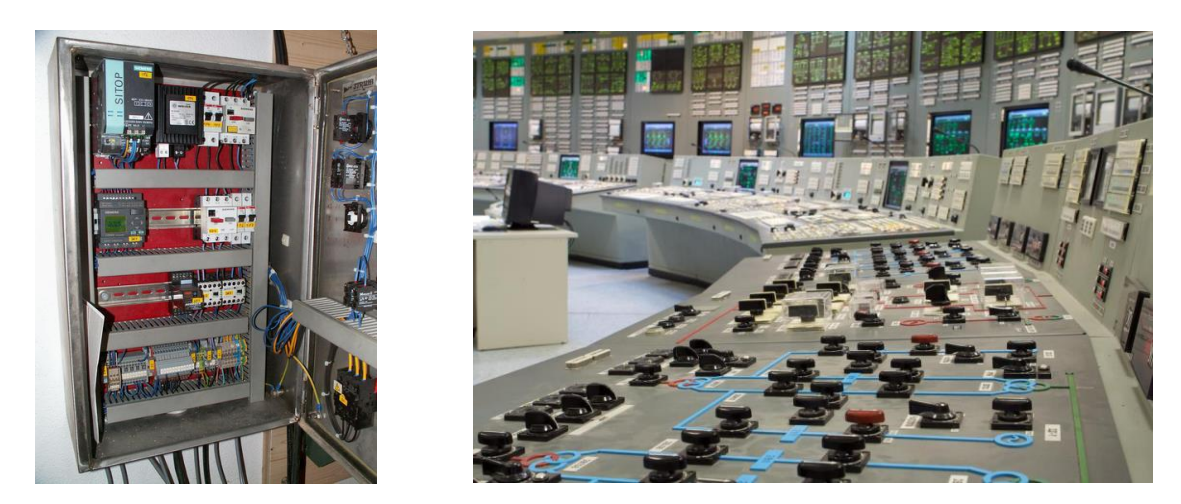

Figure 13 A control cabinet and a control room demonstrate the relationship between Faces and Visages.

#### <span id="page-22-1"></span><span id="page-22-0"></span>8.1.2 Loading configurations and defining the document window layout

When a configuration is loaded for the first time, initially the document window is empty, except for the sentence: 'Click here to start layout'. When doing so, you switch into layout mode in which you can define the contents of the document window.

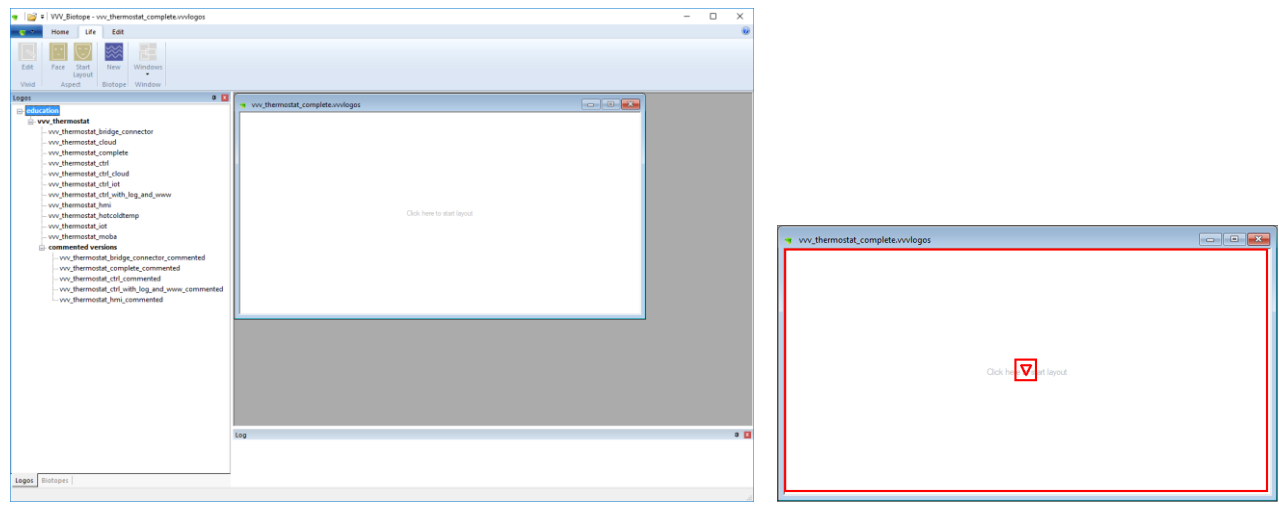

Figure 14 The vvv\_biotope host program after loading the vvv\_thermostat\_complete configuration and the document window after switching into layout mode.

The window area can be split into any number of rectangles in which either Faces or Visages (together known as 'aspects') can be displayed.

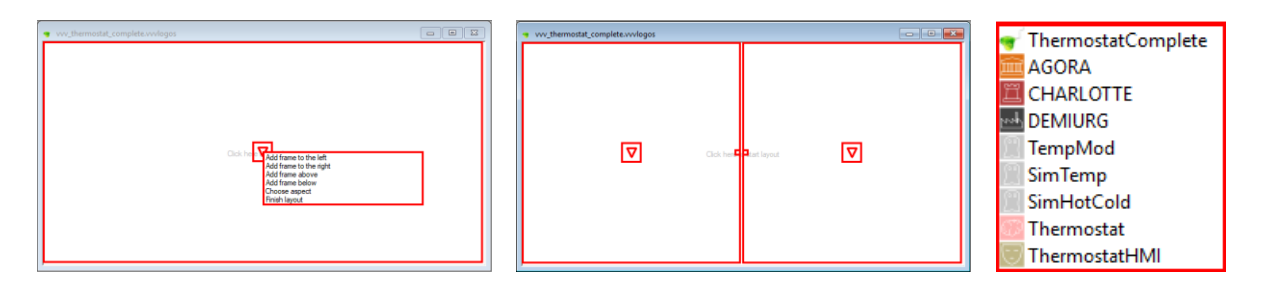

Figure 15 The document window with the layout menu and after a second frame has been added. Clicking choose aspect displays the aspect menu.

The layout of the faces and Visages in the document windows is stored in the same folder as the respective configuration, e.g., vvv thermostat complete Biotope.xml.

The layout mode can be finished/restarted with the respective button in the ribbon.

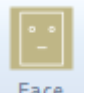

If you want to quickly see a Face provided by one of the organelles in the vivid, use the 'Face' ribbon item Face.

Now we explore the Faces of the three core organelles: Demiurg, Agora and Chaperone. These Faces do help a lot when diagnosing and solving problems. Faces can have one or more 'panes' in which they can display information. One Face can be opened more than once if the information of more than one pane shall be displayed at the same time.

#### <span id="page-23-0"></span>8.1.3 The Demiurg Face

The Demiurg Face displays all synthesised pheno organelles (i.e., the core organelles are not displayed) in the first pane and all loaded organelle modules and available organelle species in the second pane. In fact, this is the only way to find out, which organelles an organelle module contains.

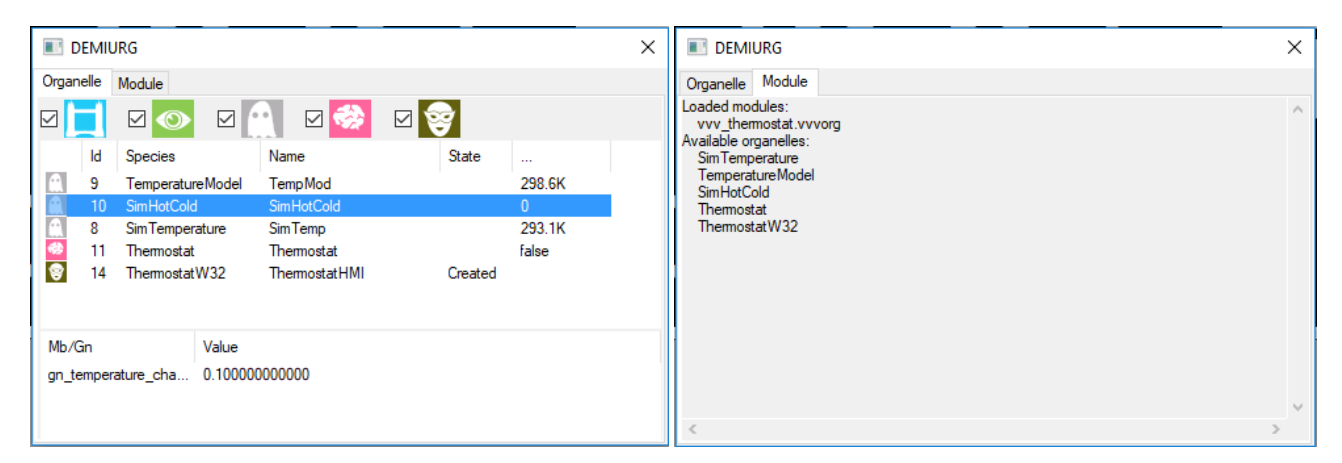

Figure 16 The two panes of the Demiurg Face.

The organelle pane displays - for each synthesised organelle - its class, id, species, name, and state. The last column shows the value of the first metabolic which the organelle provides. If there are no metabolics, the first gene is displayed. Other metabolics and genes are displayed at the bottom of the pane when the organelle is selected. The pane is dynamic, i.e., when organelles are synthesised or dissolved while it is open, this change is reflected.

#### <span id="page-24-0"></span>8.1.4 The Agora Face

 $\sim$ erse

The Agora Face displays all registered donors in the first pane and all registered acceptors in the second pane.

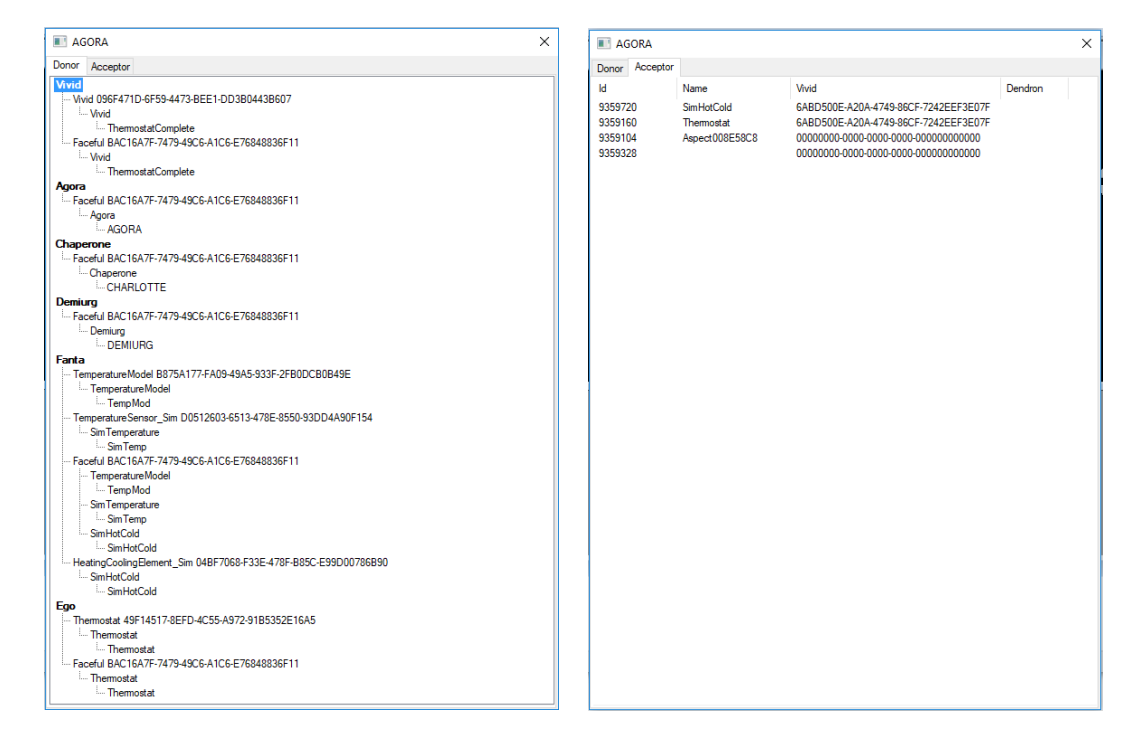

Figure 17 The two panes of the Agora Face.

One organelle can be registered more than once if it belongs to more than one family. Organelles which have been synthesised in another vivid but have also registered in this vivid through ectoviv donor queries or pheromones also show the dendron through which they were registered. The acceptor pane displays the id (this is not the organelle id), the name and the vivid which contains the acceptor. If the acceptor comes from another vivid, the dendron through which this vivid is connected, is also displayed. The acceptors which do not belong to any vivid (zero guid), are part of the vvv biotope program.

#### <span id="page-24-1"></span>8.1.5 The Chaperone Face

The Chaperone Face shows the other vivids to which the vivid is connected.

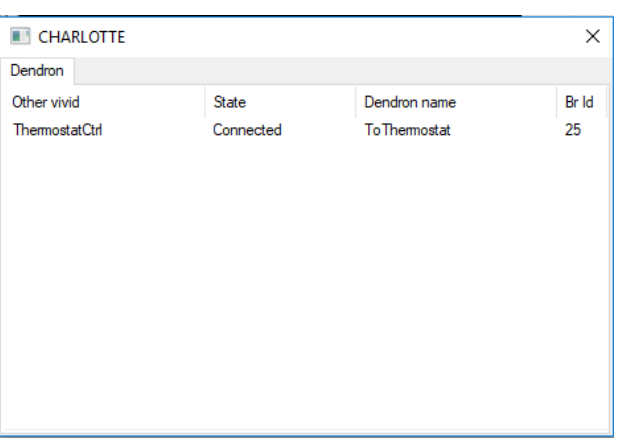

Figure 18 The Chaperone Face.

The Chaperone Face displays for each existing dendron the name of the vivid on the other side, the dendron state and name and the organelle id of the bridge used by the dendron. This id can be used to identify the bridge in the Demiurg Face.

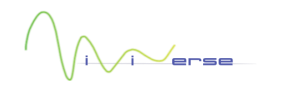

#### <span id="page-25-0"></span>8.2 The integrated Thermostat version

This is the simplest and most straightforward version: the configuration  $vw$  thermostat complete. vvvdna contains all the five organelles which are needed for the full thermostat functionality:

- $\overline{\phantom{a}}$ The temperature sensor
- The temperature-model  $\blacksquare$
- The heating/cooling element  $\blacksquare$
- The thermostat control loop  $\overline{\phantom{a}}$
- The user-interface  $\blacksquare$

All these organelles are loaded into one single vivid on synthesis, which means that they all run on the same computer.

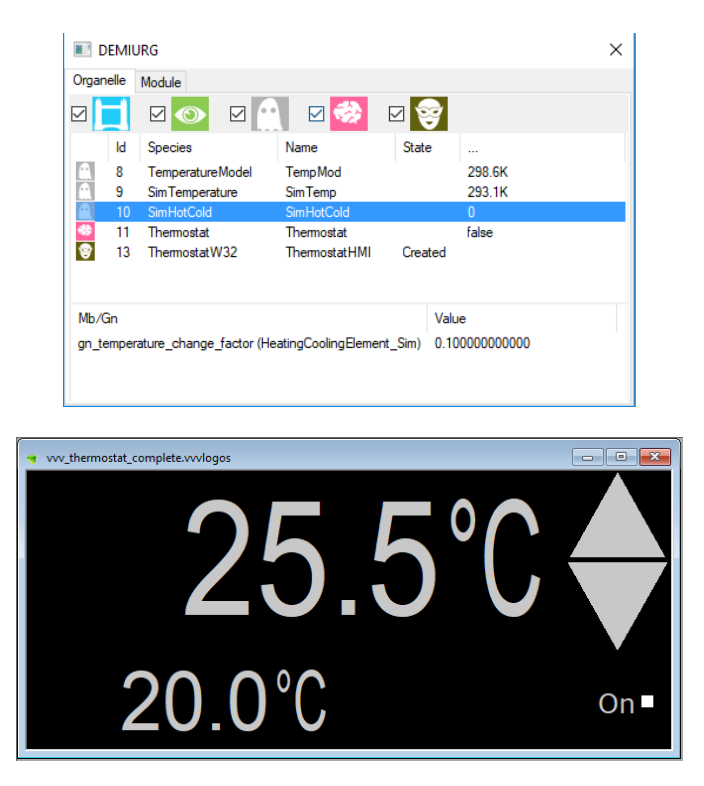

Figure 19 The Demiurg Face and the document window of the vvv\_thermostat\_complete configuration showing the Visage of the Thermostat application.

#### <span id="page-25-1"></span>8.3 Control loop and HMI separated

When it is required to have the user-interface separated from the control loop, the HMI organelle must be moved into a separate configuration and thus another vivid. This means that the symbioses between the HMI and the other organelles must be performed through a dendron which uses a bridge for communication.

The active side in this setup is the HMI which connects to the control loop vivid. The control loop contains the SocketBuilder organelle waiting for socket connection attempts. Any number of HMIs can be connected to the control loop.

![](_page_26_Picture_1.jpeg)

Figure 20 The document windows of the vvv\_thermostat\_ctrl (above) and vvv\_thermostat\_hmi (below) configurations. Each document window represents one vivid.

<span id="page-26-1"></span>[Figure 20](#page-26-1) shows various Faces and the Visage in the split thermostat application. In comparison with the integrated setup, the HMI organelle is missing in the control vivid. It has been replaced by the SocketBuilder organelle and the Socket bridge, which is only synthesised while a connection with the HMI vivid has been established. The HMI vivid only has two organelles: the ThermostatW32 Visage and the Socket bridge. The Chaperone Faces in both document windows show to which vivids the vivid is currently connected.

#### <span id="page-26-0"></span>8.4 Cloud computing

 $/$ erse

Cloud computing, in this context, means the outsourcing of computing resources to other vivids. This, of course, only makes sense, if the communication reliability and performance needs of your application are met. In the Thermostat example, the temperature model is moved into its own vivid and the control loop vivid reaches out for it to find a member of the TemperatureModel family. When found, the TemperatureModel (the species has the same name as the family) fanta is registered in the Agora of the control loop vivid.

![](_page_26_Picture_179.jpeg)

![](_page_27_Picture_208.jpeg)

Figure 21 The Agora and Chaperone Faces of the ThermostatCtrlCloud vivid (above) and the **TemperatureModel** and Chaperone Faces of the ThermostatCloud vivid (below) in the document windows of their respective configurations.

The Chaperone Face of the control-loop-vivid shows that the HMI is connected as well. However, it is not shown here because it does not differ from the previous example.

#### <span id="page-27-0"></span>8.5 The IoT version

The IoT version of the Thermostat example has the temperature sensor in its own vivid, by this decoupling the location of the sensor device from the application device.

![](_page_27_Figure_5.jpeg)

Figure 22 The Faces of the ThermostatCtrlIoT (above) and ThermostatIoT (below) vivids in the document windows of their respective configurations.

As opposed to the cloud example, this time it is not the control loop vivid which connects to the 'other' vivid, but the iot vivid, the reason for this being that the 'mobile' partner cannot be reached (because prevented by the carriers) and therefore must connect to the application itself.

Again, it can be seen, that the HMI vivid is also connected to the control loop vivid. It is not shown here for the same reasons as in the last chapter.

#### <span id="page-28-0"></span>8.6 The augmented version

 $\sqrt{\phantom{a}}$ erse

One of the shining features of the VVV is the ability to extend the functionality of applications without changing the source code. Suppose you wanted to add logging of not only the room temperature but also the outside temperature. As additional goody, you want to see these valuesin a browser. Which additional organelles would you need?

- $\bullet$  Another temperature sensor (mounted outside)
- $\bullet$  A configurable logging facility
- $\bullet^{\text{F}}$  A configurable web server

![](_page_28_Picture_94.jpeg)

Figure 23 The Demiurg and Chaperone Faces of the ThermostatCtrlWithAndWWW vivid.

In the above figure, the socket with id 19 is the one opened by web server Visage, while the socket with id 32 is the one opened by the socket builder when the HMI has connected.

![](_page_28_Picture_95.jpeg)

Figure 24 The Face of the www\_html organelle. In it, the metabolics and genes in the generated html pages can be configured.

The web server can be configured via its Face. It is even possible to create basic web pages directly, thus publishing information within a minute without any programming knowhow.

 $\curvearrowright$ erse

Set-Temp: 297.1K **Is-Temp: 293.1K** 

 $\bigcap$ erse

Because the web server is very simple, it cannot do conversions. Therefore, the temperature is displayed in the internal unit, which is Kelvin. Custom conversions and formatting, however, could be done from within the web page.

The logger collects configurable values (metabolics and genes) and writes them to a text file in the folder runtime\quality\production.

#### <span id="page-29-0"></span>8.7 Editing DNAs

The  $vvv$  biotope host program can edit configurations in place and then directly use them. This way, it is also possible to create a new configuration and immediately use and test it.

![](_page_29_Picture_6.jpeg)

Figure 26 A vivid in Edit mode.

Based on XML schema definitions, the editor provides support for editing.

#### <span id="page-29-1"></span>8.8 More Ideas: multiple HMIs, MQTT and more

Instead of the simulators used in the examples so far, real sensors and actuators could be used.

A second HMI could be added to the configuration which could display weather data – measured locally or downloaded from the internet.

Instead of the web server implemented by the organelle www  $mntl$ , the organelle  $mqtt$  could be added to the vivid, by this adding the functionality to publish metabolics and genes to an MQTT broker. The Face of the organelle  $_{\text{mqtt}}$ is almost identical to the one of  $www$  html, allowing configuration without programming knowhow.

Using the available interoperability layer (C and .NET), it is possible to integrate the ViViVerse into other software like MS Office or MatLab.

![](_page_30_Picture_1.jpeg)

## <span id="page-30-0"></span>Appendix B: Linux

In chapter [8,](#page-21-0) we have seen a lot of screenshots, mostly taken from the  $vvv$  biotope host program (the Faces are not tied to the host program and can be reused). This software is based on MFC and thus cannot be used on Linux and other platforms.

#### <span id="page-30-1"></span>9.1 ncurses

For Linux, the ncurses library has been used to create the vvv console host program and Faces. The graphical capabilities of this approach are very limited though.

![](_page_30_Picture_129.jpeg)

Figure 27 The vvv\_console host program and the Demiurg Face.

One huge advantage is the low bandwidth needed for remote support via SSH.

#### <span id="page-30-2"></span>9.2 Other visual frameworks

Using [Qt](https://www.qt.io/) for a platform independent take on the implementation of Faces and Visages has been considered but discarded because of the delicate nature of the Qt licensing policy. Thus, Qt Faces have not yet been implemented.

If Qt shall be used for Visages, the  $vvv$  qt package supports their development. It has already been used in several projects.

![](_page_30_Picture_12.jpeg)

Figure 28 A Visage for the Thermostat application based on Qt. It can run on Linux and Windows.

Other possibilities include the use of HTML or .NET based frameworks, which have not been implemented yet.

![](_page_31_Picture_0.jpeg)

## <span id="page-31-0"></span>10Appendix C: The ViViVerse dictionary

## Organelle

![](_page_31_Picture_4.jpeg)

Organelles are the building blocks of the ViViVerse. The Pheno Organelles provide the actual functionality to the real world. The Core Organelles are present in each Vivid and create the Pheno Organelles and manage their Symbioses.

### Biotic

![](_page_31_Picture_7.jpeg)

Biotics are the components of the functionality provided in the ViViVerse: Commands, Metabolics and Genes.

### Donor

![](_page_31_Picture_10.jpeg)

A Donor is a Symbiont which provides Biotics to others.

### Acceptor

![](_page_31_Picture_13.jpeg)

An Acceptor is a Symbiont which uses the Biotics provided by a Donor.

## Symbiosis

![](_page_31_Picture_16.jpeg)

A Symbiosis is the relationship between a Donor and an Acceptor. If they are in the same Vivid, the Symbiosis is endoviv. If they are in different Vivids, the Symbiosis is ectoviv.

### Dendron

![](_page_31_Picture_19.jpeg)

The Dendron links Vivids and enables Symbioses across the whole ViViVerse.

### Demiurg

![](_page_31_Picture_22.jpeg)

The Demiurg is the generic Organelle factory. It is one of the three Core Organelles present in each Vivid.

## Agora

![](_page_31_Picture_25.jpeg)

The Agora is the marketplace where Symbionts register and find each other. It is one of the three Core Organelles present in each Vivid.

## Chaperone

![](_page_32_Picture_3.jpeg)

The Chaperone is responsible for the security within a Vivid by supervising the Dendrons. It is one of the three Core Organelles present in each Vivid.

## Face

![](_page_32_Picture_6.jpeg)

Faces are optional HMIs bound to an Organelle. They are displayed as part of the host application.

### Taxon

A Taxon is a label which helps classifying Organelles in a structured way.

### Class

The Class is the Taxon which defines the category of an Organelle. There are 5 Classes: Bridge, Rebus, Fanta, Ego, Visage.

### Family

The Species is the Taxon which defines a specific implementation of a Family.

### Species

The Species is the Taxon which defines a specific implementation of a Family.

### Identity

The Identity is the Taxon which identifies a single specimen in the ViViVerse.

## Holotaxon

![](_page_32_Picture_19.jpeg)

The Holotaxon is a unique combination of a Class, a Family, a Species, and an Identity Taxon.

## **VVVDNA**

The VVVDNA holds the information which is used to synthesise a Vivid and its Organelles.

### Vivid

![](_page_32_Picture_24.jpeg)

The Vivid contains the Core Organelles, Dendrons and Pheno Organelles. It is the smallest fully operational unit in the ViViVerse.

### ViViVerse

![](_page_32_Picture_27.jpeg)

The ViViVerse is the sum of all Vivids and the Symbioses between them.

![](_page_33_Picture_1.jpeg)

## <span id="page-33-0"></span>11Appendix D: C++ Class diagram

#### The following diagram shows the main classes of the ViViVerse framework and their relationships.

![](_page_33_Figure_4.jpeg)